## <span id="page-0-0"></span>Manual Overview

The purpose of this instructional guide is to help you become familiar with the Web Page Publisher App within Industry Weapon. Web Page Publisher pulls and broadcasts web page content onto digital signs. The following tutorial provided in the instructional guide features screenshots and instructions for using Web Page Publisher. After following this instructional guide, we should understand the processes involved in broadcasting web page content onto our digital signage.

## <span id="page-0-1"></span>**Contents**

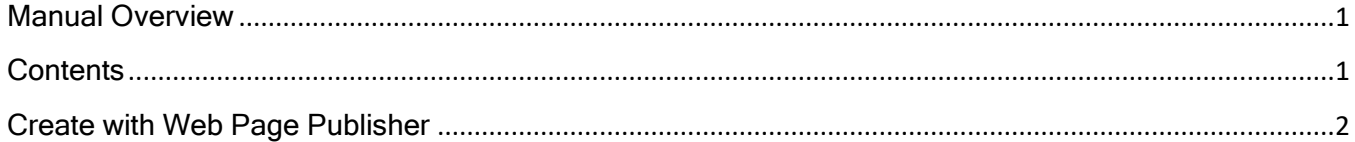

## <span id="page-1-0"></span>Create with Web Page Publisher

1. Click the Apps tab on the orange **Dashboard** MediaHD -**Apps** navigation bar 2. Search for Web Apps Page Publisher on My Apps web page the apps page My Apps No results found for "web page" **System Apps**  $\overline{2}$ Web Page Publisher Industry Weapon System App 3. Click the Web  $\sqrt{2}$ Page Publisher app icon Web Page Publisher Industry Weapon System App 4. Click Add Link **Add Link Item** Item

*Note*: The web page should be publicly accessible

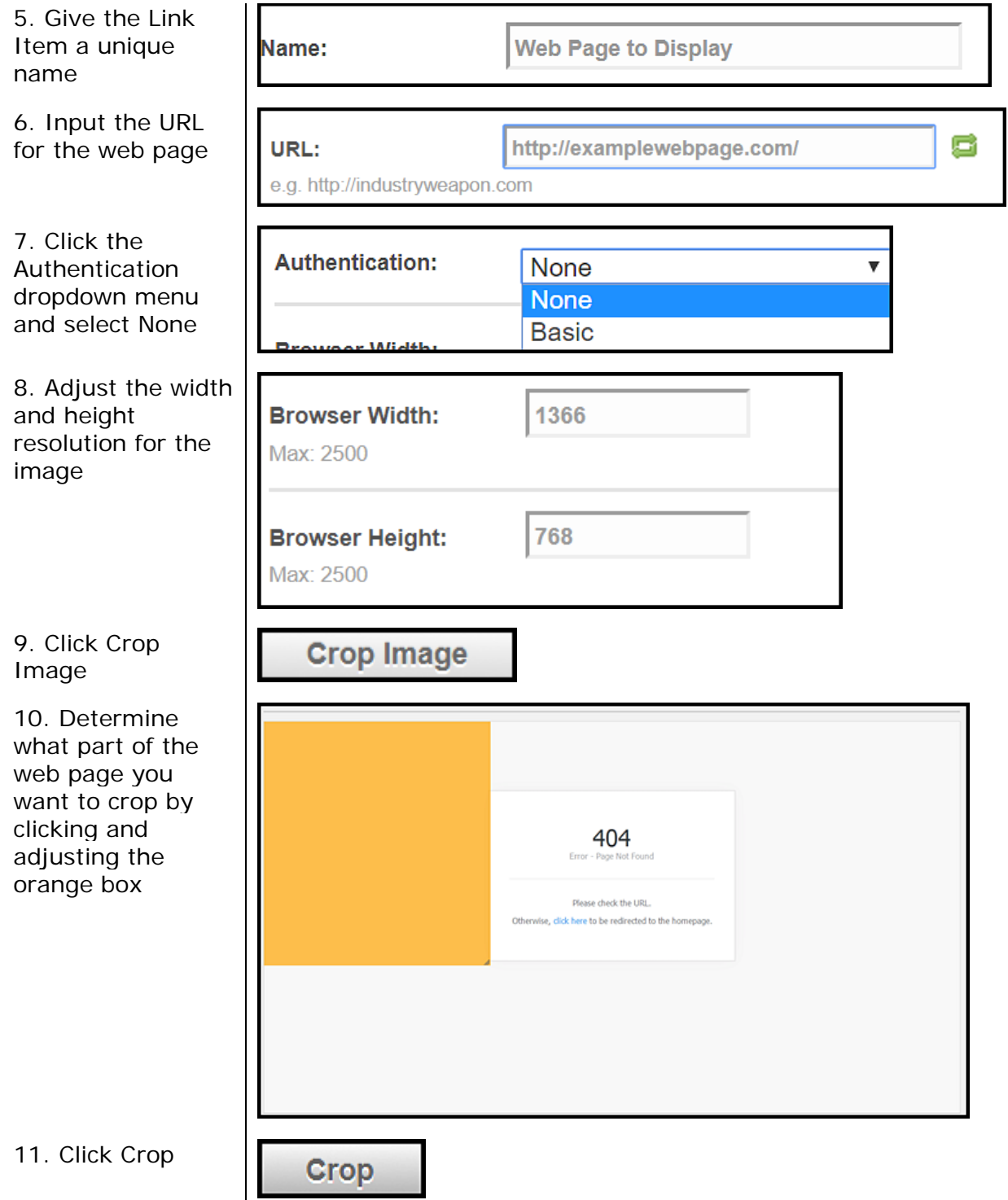

link onto the campaign slide

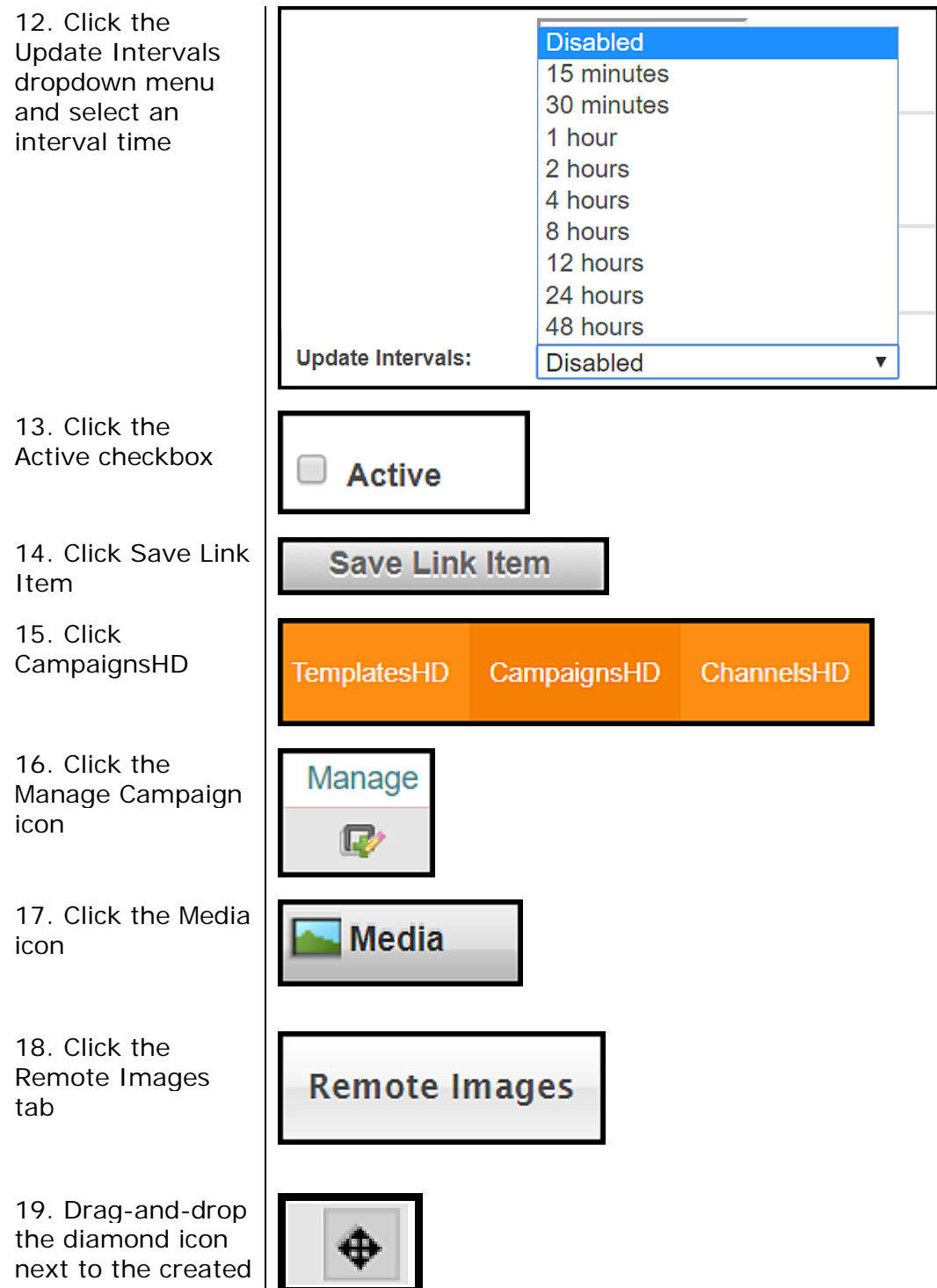